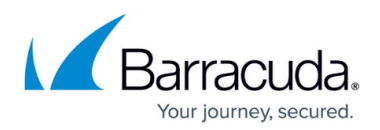

## **Reporting**

<https://campus.barracuda.com/doc/3211303/>

See also: [Link Protection Reporting](http://campus.barracuda.com/doc/74547204/)

Use the **Reports** tab to generate reports including:

- Inbound Traffic
- Outbound Traffic
- Top Email Senders/Recipients
- Top Spam Senders/Recipients
- Top Virus Senders/Recipients
- Top Blocked Senders/Recipients

Reports cover global activity across all domains for which you have mail filtered, with up to a maximum history of 30 days of data. Select the **Start Date** and **End Date** using the calendar controls. Note that you cannot run a report that covers more than a 7 day period.

Click **Show Report** to display the selected report onscreen. To export the report data to a .**csv** file, click **Export**.

## Barracuda Essentials

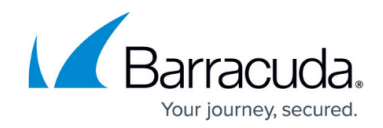

© Barracuda Networks Inc., 2019 The information contained within this document is confidential and proprietary to Barracuda Networks Inc. No portion of this document may be copied, distributed, publicized or used for other than internal documentary purposes without the written consent of an official representative of Barracuda Networks Inc. All specifications are subject to change without notice. Barracuda Networks Inc. assumes no responsibility for any inaccuracies in this document. Barracuda Networks Inc. reserves the right to change, modify, transfer, or otherwise revise this publication without notice.